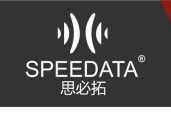

### **How many fingerprints can the fingerprint module store?**

#### Answer:

TCS1G (FBI certification) can store 100 fingerprint templates, can't save images (images can be saved in the host through APP) (TCS1B is the same as above, but it seems that there are only a few samples, not how to get out of the goods); TCS1 (civil) belt Small decoder board, can store 1000 fingerprints; FZID (public security certification) with large decoding board, can not store fingerprints, with ID2 (ID card) can do fingerprint comparison.

### **TCS1G fingerprint.**

Answer:

Image resolution 508dpi, effective recognition area: 18.00mm x 12.80mm.

### **The fingerprint demo cannot be used after it is opened.**

Answer:

You need to power on first.

Pull down the status bar, if there is a fingerprint icon, you can light up the fingerprint icon.If there is no fingerprint icon, how to refer to the fingerprint module how to power on.

### **Fingerprint sample program storage location.**

Answer: <https://github.com/SpeedataG/Fingerprint> Apk: demo apk for several modules Power: package for power-on function Fzid: refers to the Ministry of Public Security module fingerprint Tcs1: refers to the civilian fingerprint S21: S21 module fingerprint Tcs1g: golden fingerprint Mx: Zhongzheng USB fingerprint Different fingerprint modules refer to the contents of the corresponding directory, and the power-on part refers to the power-on package in power. Each module depends on power, which module needs to be used to compile the module

# **How to convert fingerprint features and arrays in golden fingerprints?**

Answer:

separately.

You can view the golden fingerprint document - Importer related content in Java\_API.zipDocument content needs to be provided separately to customers Link: <https://pan.baidu.com/s/1-rNsQYcJQjCclZJOucvYQA> Password: 7b8t

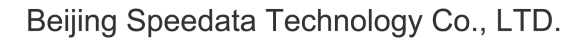

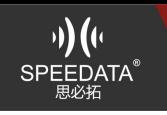

# **How is the fingerprint registered?**

Answer:

The fingerprint feature is saved to a certain location by the fingerprint device. Some animations seem to be synthesizing some features. In fact, all the fingerprint features are saved to save a fingerprint feature. After saving to the specified quantity, the registration is completed (the specified quantity: The number of times you need to enter a fingerprint, the developer can customize).

#### **How to compare with saved fingerprints?**

Answer:

Whether the fingerprint is the same is the characteristic of the fingerprint.

Firstly,the saved fingerprint feature string is obtained, and then converted into a byte array, and then the array is converted into a fingerprint feature for comparison. For example, the golden fingerprint is called fmd, and the byte stored in the database is fmd.Compare byte to fmd and compare.

Golden fingerprint (TCS1G) can refer to Identification Activity.java Fingerprint (FZID, TCS1) can use ZAZJni.java Other references to MainActivity.java.

# **Does fingerprint development on the back clip need to provide EM55demo separately?**

Answer:

No. The back clip and the motherboard are only different in power-on path, and the power-on path parameters can be directly modified (refer to the above power-on instructions)

gpio(63,5,6)

Back clip power-on path: /sys/class/misc/aw9523/gpioGpio(63,5,6)